# Microsoft Word - Grundlagen

## **Word kennenlernen**

- Was ist Word?
- Word starten und Dokument öffnen
- Text eingeben, bearbeiten und speichern
- Dokument gestalten
- Dokument drucken
- Dokumente schließen und Word beenden

## **Grundlegende Techniken**

- Word-Fenster im Überblick
- Menüband nutzen
- Hilfe zu Word
- Zoomfunktion und Dokumentansichten
- Der Lesemodus und Text vorlesen lassen
- Text eingeben und ändern
- Neue Zeilen, Absätze und Umbrüche einfügen
- Text markieren
- Arbeiten rückgängig machen
- Zwischen geöffneten Dokumenten wechseln
- Dokumente speichern
- Dokumente erzeugen und öffnen
- Übung

## **Text formatieren**

- Basiswissen Zeichenformatierung
- Zeichen formatieren
- Kapitälchen, Großbuchstaben und Textmarker
- Übung

## **Text verschieben, kopieren, suchen, ersetzen**

- Text verschieben und kopieren
- Formatierung beim Einfügen bestimmen
- Zwischen geöffneten Dokumenten kopieren
- Text suchen
- Text ersetzen
- Übung

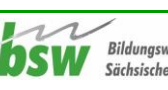

## **Absätze formatieren**

- Basiswissen Absatzformatierung
- Absätze ausrichten
- Absatzabstände und Zeilenabstände einrichten
- Aufzählungen und Nummerierungen
- Rahmen, Linien und Schattierungen
- Formatierungszeichen
- Übung

#### **Einzüge und Tabstopps anwenden**

- Absätze mit Einzügen versehen
- Standardtabstopps nutzen
- Individuelle Tabstopps verwenden
- Tabstopps bearbeiten
- Text an beliebiger Position eingeben
- Übung

#### **Effizienter formatieren**

- Basiswissen Formatvorlagen
- Formatvorlagen anwenden
- Formatvorlagen erstellen oder bearbeiten
- Formatierungen übertragen und entfernen
- Übung

#### **Designs nutzen**

- **•** Basiswissen Designs
- Designs zuweisen und anpassen
- Designs und manuelle Zeichenformatierung
- Übung

#### **Seitenlayout gestalten**

- **•** Basiswissen Seitenlayout
- Seitenränder, Ausrichtung und Format ändern
- Umbrüche einfügen und entfernen
- Spaltentext
- Basiswissen Silbentrennung
- Silbentrennung durch Word
- Übung

#### **Dokumentvorlagen nutzen**

- Basiswissen Dokumentvorlagen
- Onlinevorlagen nutzen
- Eigene Dokumentvorlagen erstellen
- Eigene Dokumentvorlagen nutzen und ändern
- Übung

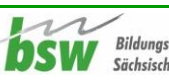

#### **Illustrationen einfügen und bearbeiten**

- Basiswissen
- Bilder einfügen
- Formen und Piktogramme einfügen
- 3D-Modelle und Onlinevideos einfügen
- Größe von Illustrationen ändern und zuschneiden
- Textumbruch festlegen
- Illustrationen positionieren
- Ebene ändern und Illustrationen gruppieren
- Bilder gestalten
- Formen bearbeiten
- Illustrationen kopieren oder verschieben
- Übung

#### **Tabellen erstellen**

- Tabelle einfügen
- Tabelleninhalte bearbeiten und markieren
- Tabelle positionieren und ausrichten
- Spaltenbreite und Zeilenhöhe anpassen
- Tabelle erweitern oder löschen
- Tabelle zeichnen
- Text in Tabelle umwandeln und umgekehrt
- Übung

#### **Tabellen gestalten und optimieren**

- Tabellen farbig formatieren
- Tabelleninhalte ausrichten
- Zellen verbinden oder teilen
- Tipps zu Tabellen
- Übung

#### **Kopf- und Fußzeilen, Seitenzahlen**

- Basiswissen Kopf- und Fußzeilen
- Fertige Kopf- und Fußzeilen einfügen
- Eigene Kopf- und Fußzeilen erstellen
- Einstellungen rund um Kopf- und Fußzeilen
- Seitenzahlen einfügen
- Seitenzahlen formatieren, aktualisieren, löschen
- Übung

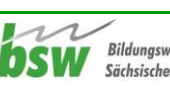

## **Textfelder, WordArt und Symbole**

- Textfeld einfügen
- Texteffekte verwenden
- WordArt-Textfeld einfügen
- Symbole und Sonderzeichen einfügen
- Übung

#### **AutoTexte, Datum und Uhrzeit einfügen**

- AutoTexte erstellen
- AutoText ändern oder löschen
- Datum und Uhrzeit einfügen
- Übung

#### **Optionen für mehrseitige Dokumente**

- Deckblatt einfügen
- Seite einfügen oder Seite löschen
- Inhaltsverzeichnisse
- Die Ansicht Seitenweise
- Übung

#### **Dokumente drucken**

- Druckvorschau verwenden
- Druckeinstellungen anpassen
- Übung

#### **Seriendruck, Umschläge und Etiketten**

- Basiswissen Seriendruck
- Seriendruck beginnen
- Datenquelle verbinden
- Seriendruckfelder
- Seriendruck prüfen und fertigstellen
- Verzeichnisse und Adressetiketten
- Briefumschläge und Etiketten manuell drucken
- Übung

#### **Dokumente exportieren, importieren, weitergeben und teilen**

- Dateityp eines Dokuments ändern
- Als PDF-Datei speichern und PDF-Datei bearbeiten
- Kompatibilität zu früheren Word-Versionen
- Dokumente in Fremdformaten öffnen
- Dokumenteigenschaften
- Dokumente teilen oder versenden
- Dokumente schützen

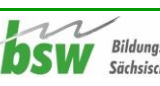

## **Dokumente wiederherstellen**

- Basiswissen AutoWiederherstellen
- Frühere Versionen wiederherstellen
- Ungespeicherte Dokumente wiederherstellen
- Geänderte Dokumente wiederherstellen
- Versionsverlauf bei OneDrive- und SharePoint-Dokumenten

## **Word individualisieren**

- Persönliche Einstellungen vornehmen
- Symbolleiste für den Schnellzugriff anpassen
- Menüband anpassen
- Weitere Word-Optionen anpassen

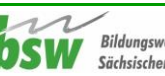